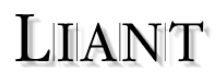

## **What's New in WOW Extensions™**

Thank you for purchasing WOW Extensions, Liant Software's programming tool that allows you to design and develop event-driven Windows applications completely in COBOL. It allows you, the developer, to implement a full-featured graphical user interface to your RM/COBOL® application, while retaining the COBOL business logic and data access.

Version 11 of WOW Extensions, which requires RM/COBOL version 11 or later, contains both enhancements and problem corrections to previous releases.

Enhancements to WOW Extensions version 11 include the following:

- A more flexible, feature-rich source code editing capability has been added. The code editor supports markers, line numbers, vertical alignment lines, syntax coloring, brace matching, and regular expression capabilities for find and replace operations. The new code editor is based on the Scintilla Windows control, which is a free source code editing component, and it replaces the standard Windows RichEdit control used in previous versions of WOW Extensions. For more information, see the Code Edit Windows Preferences page and the Event-Handling Code dialog box in the WOW Designer online Help file.
- The status bar, tab, and toolbar controls have been enhanced to allow interactive behavior such that when a desired status bar pane, tab, or toolbar is clicked, it automatically changes the current pane, tab, or button.
- Double-clicking on a menu item in the **Menu Control** list box of the Menu Editor dialog box now opens the Event-Handling Code dialog box with the code for that item displayed in the Code Entry area. This feature is particularly helpful when a menu contains several items. Formerly, it was necessary to click on the menu bar, and then search for the desired event.

With the addition of the **Name Locking** option, the Menu Editor dialog box also now allows you to control which portion, if any, of a menu name should change when a menu is moved.

- It is now possible to select all controls of one type within a container control—a tab or a group box control—at the same time. For more information, see Tab Control, Group Box Control, or how to select one or more control(s) in the *WOW Designer* online Help file.
- A new option on the General Preferences page, **Build Before Executing**, allows you to combine the actions of compiling and running.
- Bookmarks are now supported in the WOW Designer. For more information, see the Edit Bookmarks dialog box in the WOW Designer online Help file.
- Two new Windows System functions, SETLOCALEMONETARY and SETLOCALENUMERIC, have been added in version 11. These functions allow you to change locality—country and language—settings at runtime. For complete details, see the *Functions and Messages* online Help file.